## **Instructions for ordering articles via Subito**

**(Date: 31.08.2011)** 

1) You have found an article in ScienceDirect. Click on the **SFX-Button** on the right.

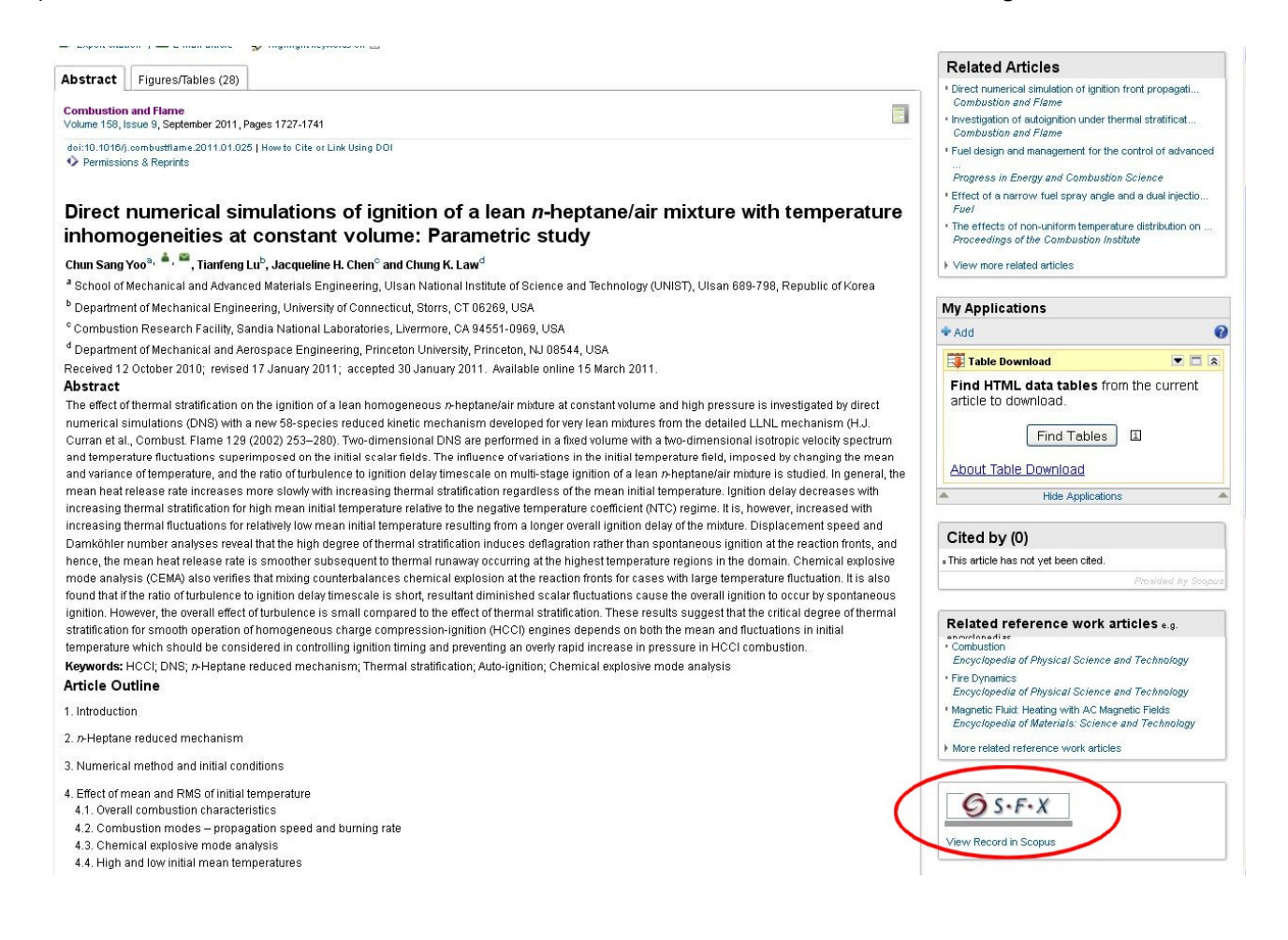

## 2) In the new window now choose "**Dokumentlieferung via Subito**"

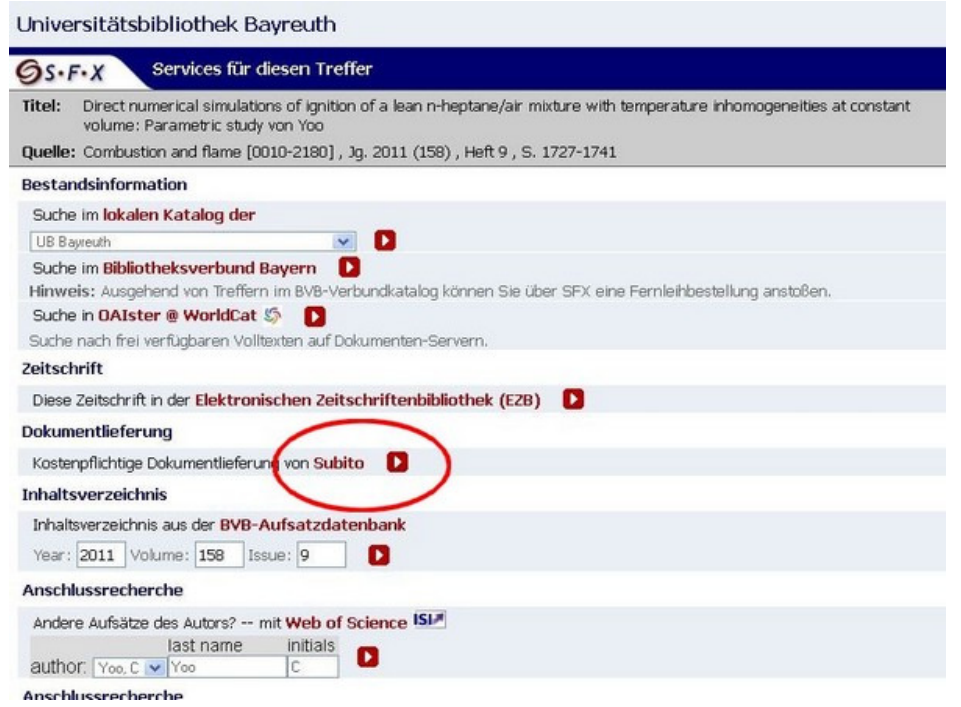

3) As you can see in the screenshot below Subito also has a button for switching the language to English on the left side. If you haven't registered as a Subito-user yet, you must fill out the free registration form. This should only be done once per institute: as a purpose choose "Forschung und Lehre an öffentlich finanzierten Einrichtungen (mind. 52 %) - Universität" and as the address fill in the name of your institute. You will then be categorized as "Kundengruppe 1b nicht-kommerzielle Kunden (Mitarbeiter und Angehörige der Hochschulen)". After having registered go back to the SFX-window where you can use the bibliographic data of the article for your Subito-order.

If you are already registered, log in via your ID-number (HSLxxxxx).

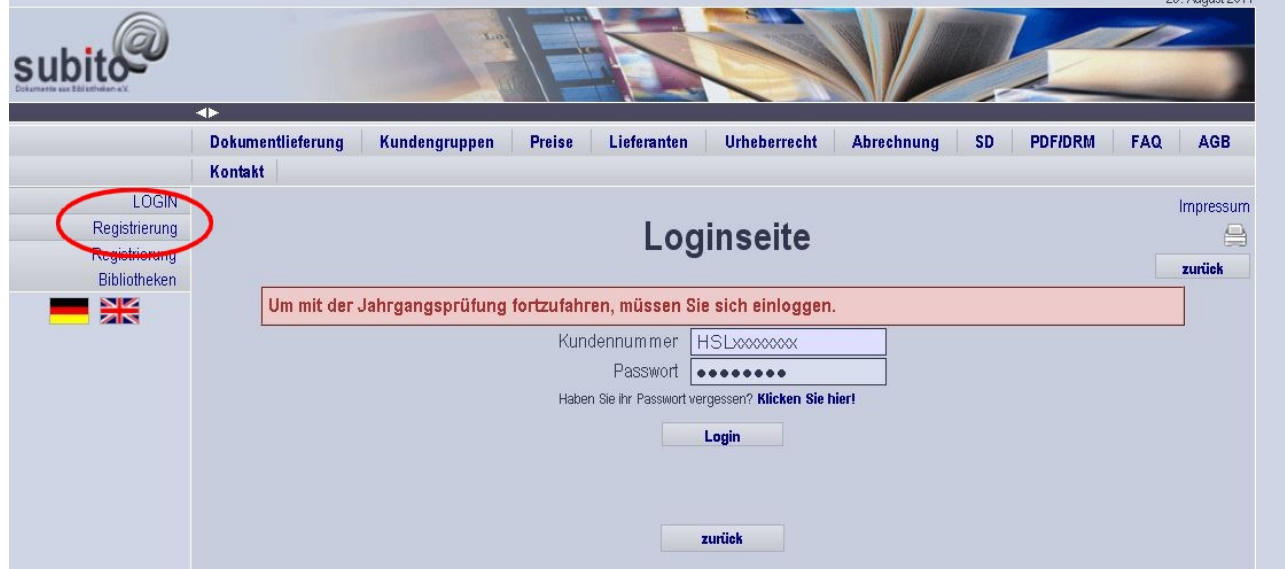

4) Choose the supplying library. Please make sure that this library can deliver the requested volume. German libraries are usually less expensive. Now order via "bestellen".

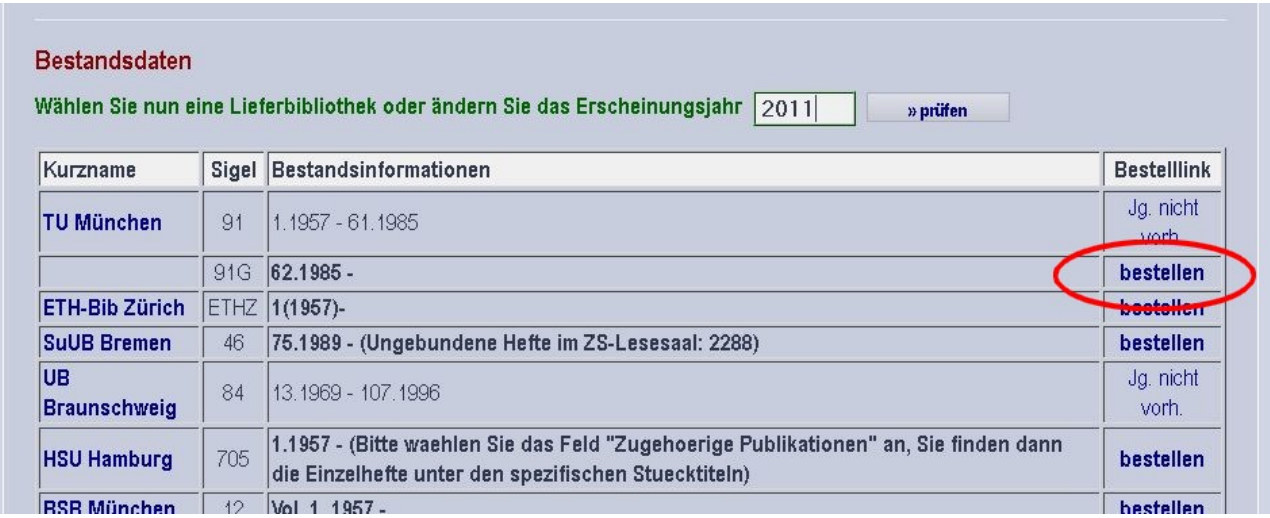

5) Now choose the delivery service and conditions:

- Normal (72 h – on working days) 6 - 8 EUR for all university libraries, depending on delivery

- Urgent "eilt" (24 h – on working days) varies for different libraries (8 - 20 EUR)

 cheap: TU München, UB Regensburg, UB Augsburg medium: Bayr. Staatsbibliothek, TIB Hannover expensive: UB Konstanz, ETH Zürich

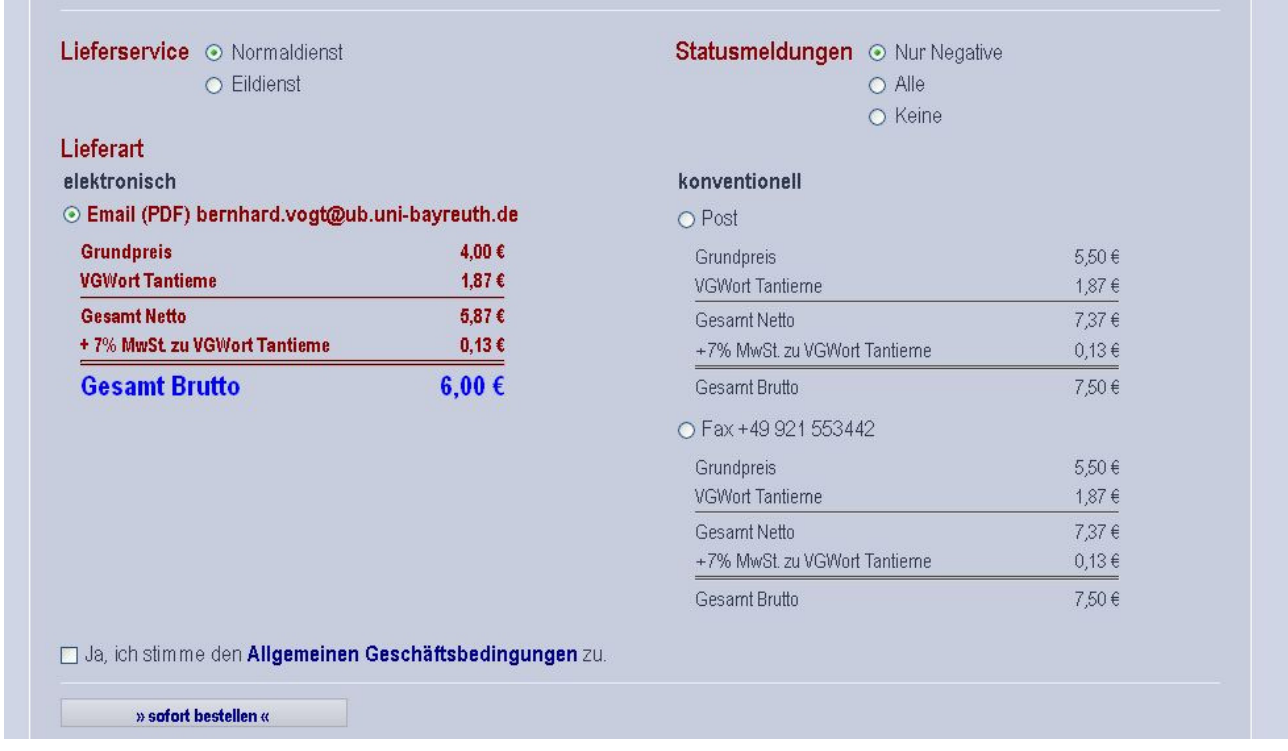

For articles from journals which have just been printed it can occur that the volume has not reached the supplying library yet. This will then lead to a delay until being scanned. Either try again later or order via Elsevier ScienceDirect.

- 6) After the order has been placed and the article is scanned it is then delivered via email directly to the email-address of the institution.
- 7) The invoice arrives monthly and is sent to the institute. Check the invoice and then for payment send it to Mr. Bernhard Vogt in the university library (central library).

## **Please by advised:**

Certain articles which are delivered via email can only be sent if the documents have been protected via a DRM (digital rights management) signature. In this case use of the pdf-document is restricted (opening or printing only allowed 10 times). After a period of one month the document cannot be used again. For using DRM-pdf-documents an Adobe Reader Plugin (http://www.subito-doc.de/index.php?pid=DRM-GALS) must be installed. More information about this procedure can be found at the Subito homepage via PDF/DRM. The according license fee for the DRM is already included in the price of the article.

The sentence "Der Kopienversand erfolgt mit DRM" which is shown in 4) via "Bestandsdaten" can be seen for all Elsevier articles but certain documents may still be DRM-free. The main distinguisher is shown in "Lieferart" as seen below.

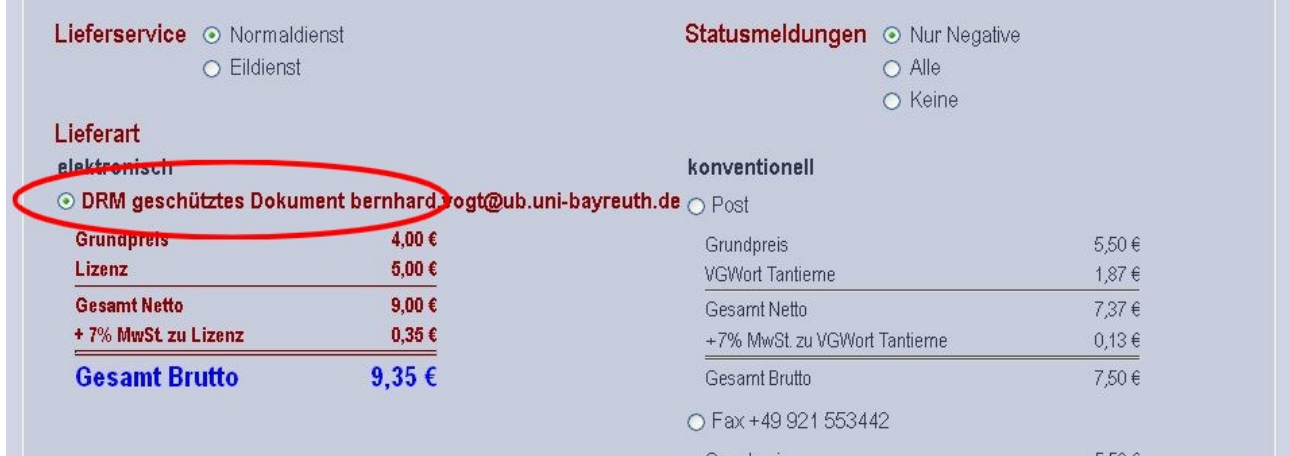